# **Guide of NT18 Abstracts Submission System**

### **1. Create an account and login.**

You will meet this page if it is the first time you visit the submission page. Click the red button "Create a New Account" with your email address.

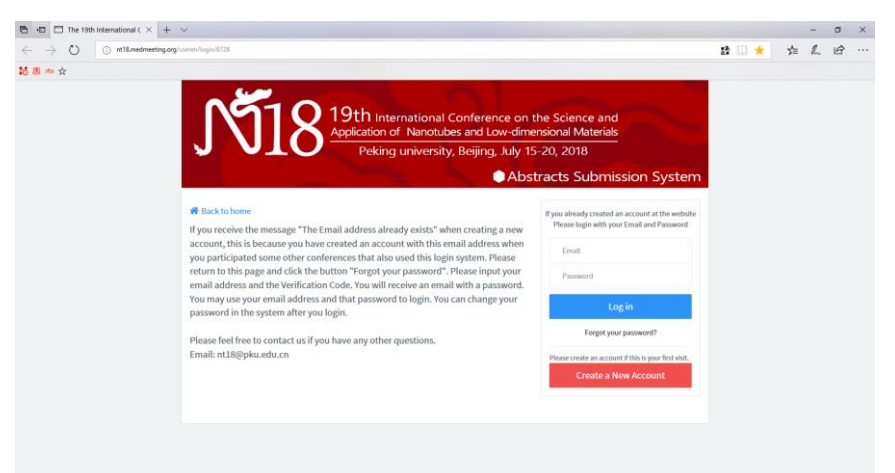

Input your email address, password and other information. Click "Confirm and Register" to finish register. Click Confirm and you will login the system automatically. You may use the email address and password to login when change computer or after logout.

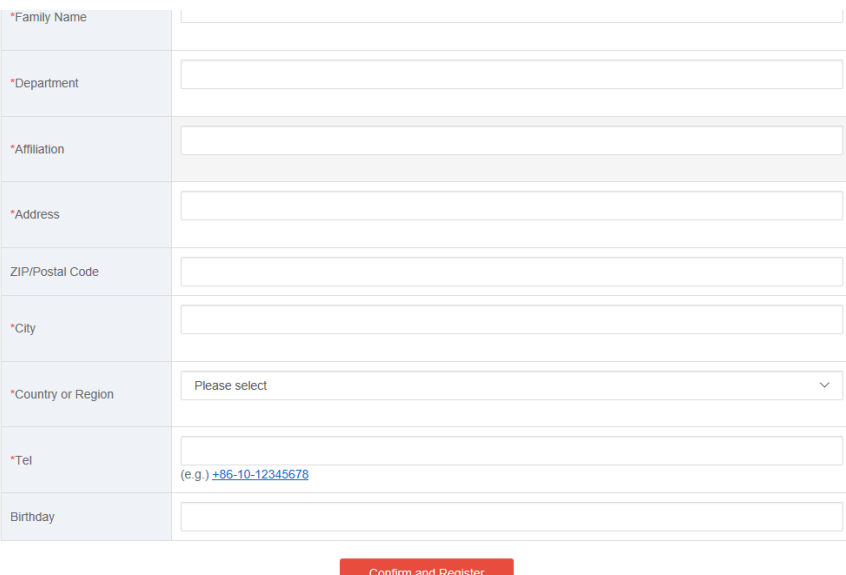

If you receive the message "The Email address already exists" when creating a new account, this is because you have created an account with this email address when you participated some other conferences that also used this login system. Please return to the first page and click the button "Forgot your password". Please input your email address and the Verification Code. You will receive an email with a password. You may use your email address and that password to login. You can change your password in the system after you login.

## **2. Submit your abstract.**

After login, click Abstract Submission and Next>>Authors' information.

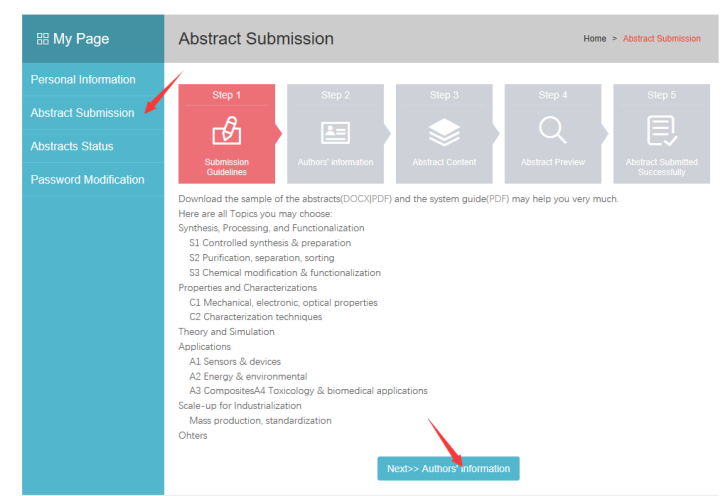

Just tick the "I am a presenting author" and the blanks will be filled by the information you give when register. After Check the information, click "Save and Next" to go next step.

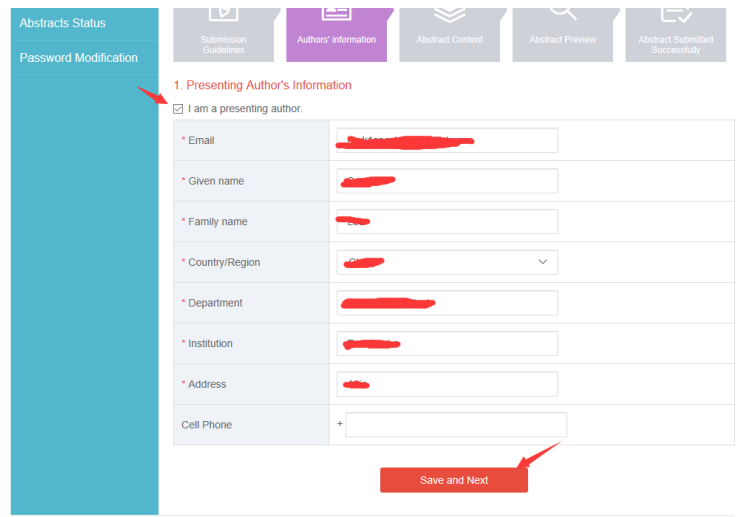

Add co-authors and Affiliation of co-author. Please Add Affiliations first before Add Author. Choose the affiliations for each author, you can choose one or both. Then click "Save and Next".

#### 2. Co-Author's Information

### Affiliation of co-author

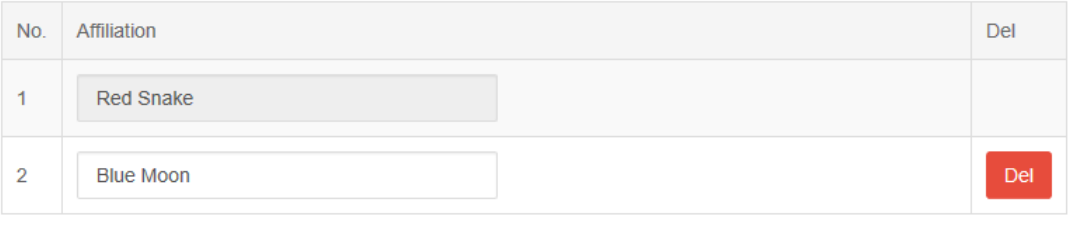

### **Affiliation Add**

#### Authors

Please enter all co-author's information on this screen.

- The number of co-authors is limited to 11.
- Authors will be printed in the order of input.

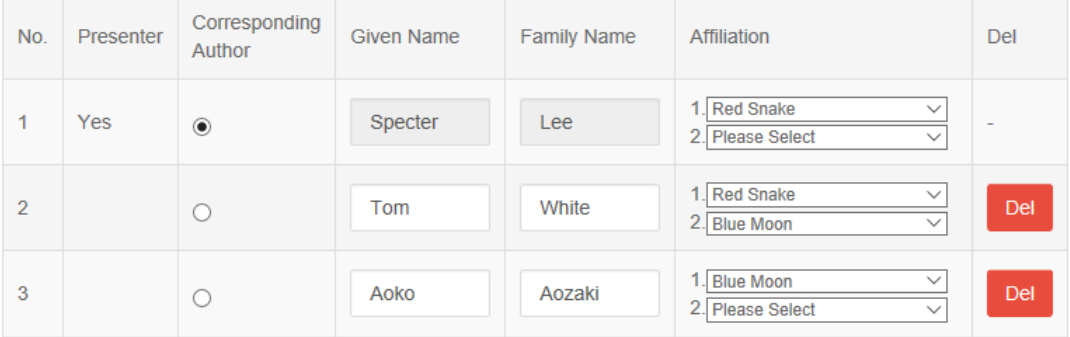

Back

Save and Next

Choose your presentation type, Topic and Sub-topic. Input the title and content. You had better to update your abstract file by click "Select file".

All abstracts should be written in English. The abstract should fit on **ONE A4 page** without any page number, within top and bottom margins of 30 mm and side margins of 25 mm. The abstract should be submitted in **PDF** format with the file size **less than 5 MB**.You may download the template of the abstracts[\(dot\)](http://nt18.org/doc/NT18_template.dot) to get more information about the abstract.

Click "Save and Next" you will get a preview of your abstracts, if you are satisfied with it, click Next to finish this submission.

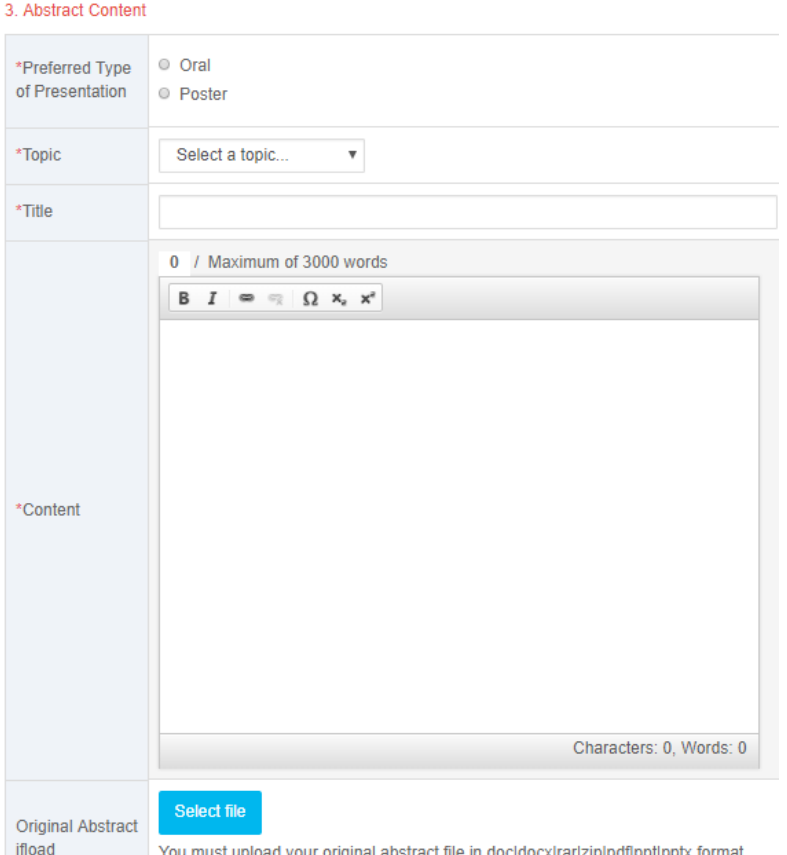

You may View, Modify, and Delete your abstracts by Click "Abstracts Status" after submit.

Please feel free to contact us if you have any other questions. Specter Lee 2018-1-8 Email: nt18@pku.edu.cn